# ORK & ATHEX Order Record Keeping

Technical Specifications

Version 1.0

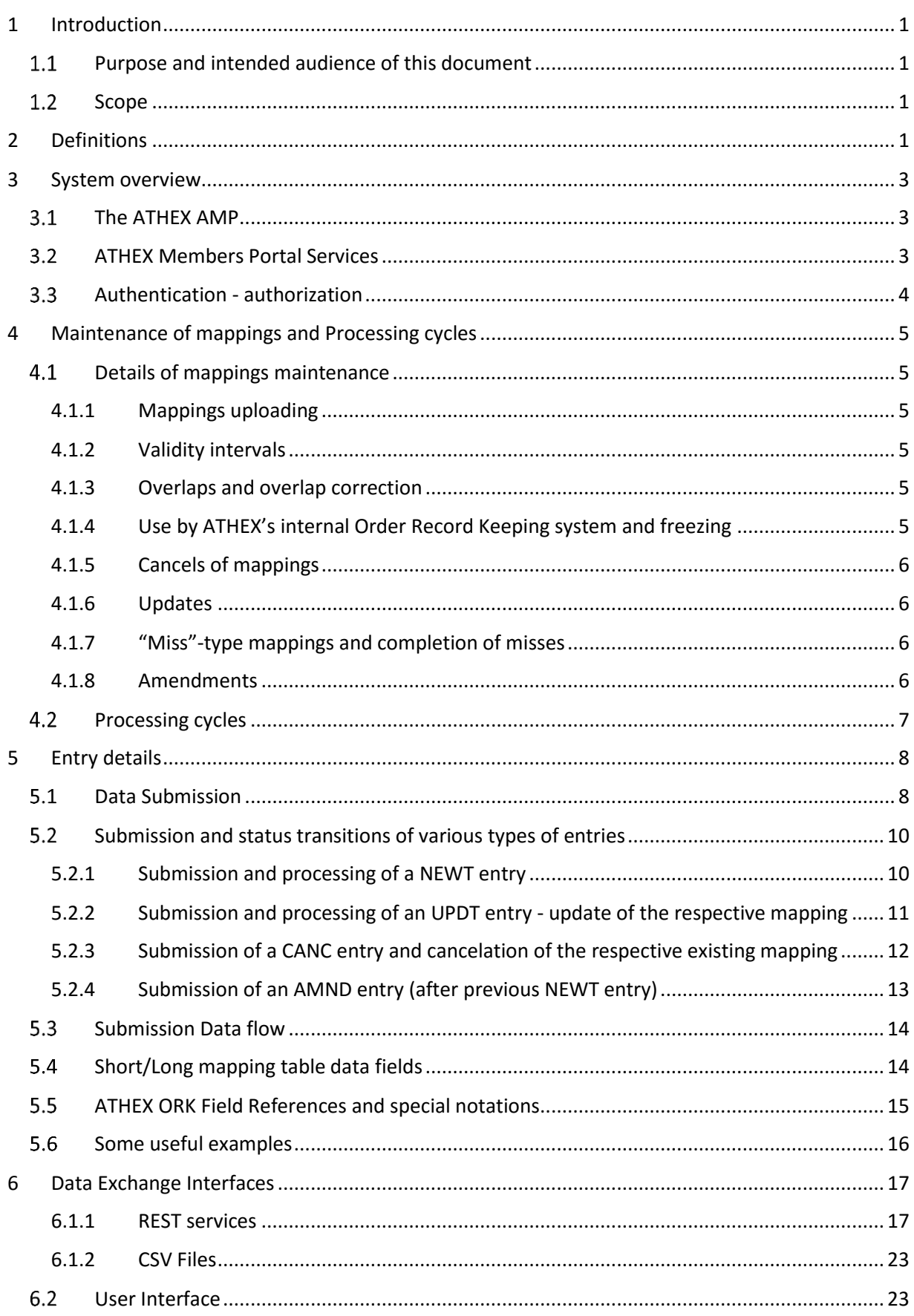

# <span id="page-2-0"></span>1 Introduction

## <span id="page-2-1"></span>1.1 Purpose and intended audience of this document

With the introduction of MiFID II in January 2018, Trading Venues have the obligation to collect and maintain, in a specified format, data relating to all orders and trades in financial instruments which are realized through their systems, for at least five years. These data are identifiers, in the form of Legal Entity Identifiers (LEIs), National IDs, and Algorithm IDs.

To fulfil its MiFID II obligations, ATHEX has added several new fields to OASIS order transactions. Most of these fields are identification codes for legal entities, physical persons and trading algorithms taking part in the process of accepting, submitting and executing an order. However, for performance reasons, Athex, has decided to only support short (numeric) codes in OASIS. Like other Venues, Athex has will support a mapping mechanism of short codes (numeric data types) to long codes (LEIs, National IDs and Algorithm IDs) for the following types:

- Client Identification Code LEI
- Client Identification Code National ID
- Investment Decision within Firm National ID
- Investment Decision within Firm Algorithm ID
- Execution within Firm National ID
- Execution within Firm Algorithm ID
- Non-Executing Broker LEI

Members will use Short Codes during the trading session and will be required to upload a set of mappings, so that the Short Codes used in a trading session Orders be mapped to the respective Long Codes, as ESMA dictates. This procedure is called Short/Long Mapping process.

## <span id="page-2-2"></span>1.2 Scope

This document provides the Technical Specification of **ORK@ΑΤΗΕΧ**, which allows Members to upload a mapping of Short Codes to Long Codes, as described above. **ORK@ΑΤΗΕΧ** is addressed to all ATHEX Trading Members, and its use is mandatory for them.

Please notice that the information in this document is subject to change. A future version of this document may be applicable, as early implementations are maturing.

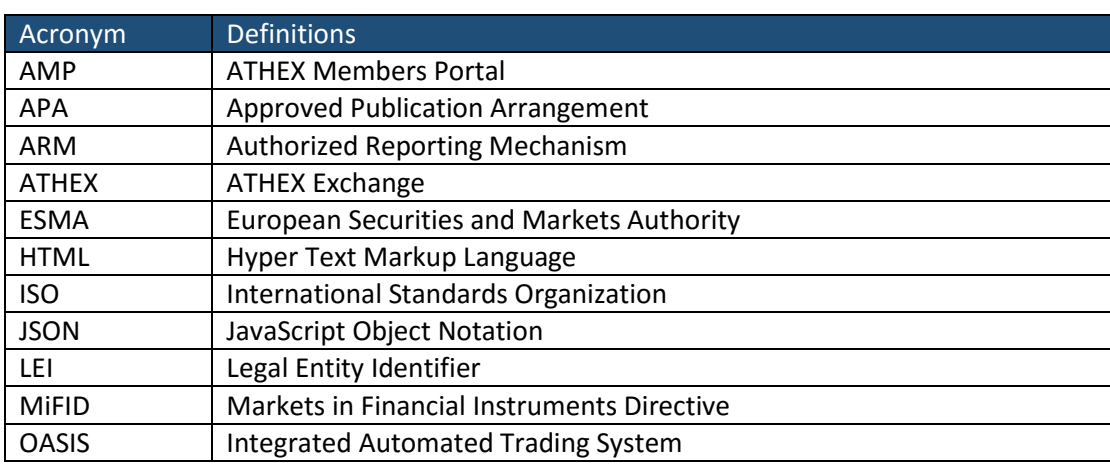

## <span id="page-2-3"></span>2 Definitions

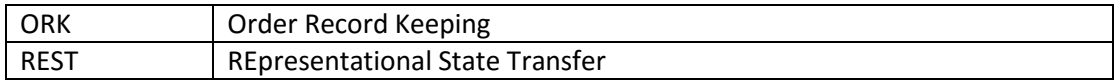

## <span id="page-4-0"></span>3 System overview

## <span id="page-4-1"></span>3.1 The ATHEX AMP

The ATHEX Members Portal (AMP) is a central service point which provides ATHEX Members and other clients with a variety of services. These services are related, but not limited to MIFID II-MIFIR regulatory obligations.

AMP consists of the following:

- 1. An Authentication-Authorization mechanism, which grants the reporting entities access to AMP and controls access to the different services that AMP offers, according to the corresponding service subscriptions.
- 2. An Information Exchange Interface, which enables the reporting entities to submit data and monitor the status of their submissions. The Information Exchange Interface supports both an interactive Web UI and a machine-purposed REST API.
- 3. A Validation Engine, where all submissions are checked with the appropriate validation rules, in order to ensure data validity. Reporting entities are given the means to spot, correct and resubmit invalid data.
- 4. A Forwarding Engine, which forwards valid submitted data to a Foreign Application, which can be any application external to AMP. In the case of **ORK@ΑΤΗΕΧ**, this application is the Internal Order Record Keeping (ORK) system of ATHEX.
- 5. The Reporting Engine which handles the results from the Foreign Application, and makes them available to the reporting entities.

Users of AMP access all of the above functionality through a single Web UI and/or a set of REST calls. Use of the Web UI and REST is fully equivalent, so a submission can be made through the UI and its status be queried over REST, or vice versa.

## <span id="page-4-2"></span>ATHEX Members Portal Services

The following services are provided via AMP:

## **ORK@ATHEX**

This is an obligatory service to the ATHEX Members, to meet the requirements of the MiFID II Order Book Keeping.

## **APA@ATHEX**

The Approved Publication Arrangement (APA)<sup>1</sup> is a person authorized under MiFID II<sup>2</sup> to provide the **service of publishing trade reports** on behalf of investment firms pursuant to Articles 20 and 21 of  $MiFIR<sup>3</sup>$ .

## **ARM@ATHEX**

Investment Firms which execute transactions must report to their National Competent Authority (NCA) "as quickly as possible" and no later than the close of the following working day, i.e. T+1, using the proper format (ISO 20022 / XML). The NCA forwards them to the European Securities and Markets

**.** 

<sup>&</sup>lt;sup>1</sup> MIFID II Directive, article 4(1)(52

<sup>2</sup> Directive 2014/65/EU

<sup>3</sup> Regulation (EU) No 600/2014

Authority (ESMA), which puts them through the Transaction Reporting Exchange Mechanism (TREM), which allows NCAs from other EU Member States to look at the information.

#### **RDS@ATHEX**

By this service, all the static data (baselines) of the traded products will be available to the ATHEXGROUP Members and Data Vendors.

### **EMIR-TR (TRC)**

In response to EMIR, ATHEX Members Portal provides to the EMIR Service subscribers the service to meet the corresponding regulatory obligations

## **FIRDS@ATHEX**

Systemic Internalizers can benefit from ATHEX Members Portal integrated services to fulfill their corresponding regulatory obligations.

This document is the Technical Specification document for the **ORK@ATHEX** service. For the rest of the above services, the respective technical documentation is available in separate documents that can be requested from ATHEX.

## <span id="page-5-0"></span>3.3 Authentication - authorization

Registered **ORK@ATHEX** Clients are provided with user-password credentials in order to enter **Web Interface** to upload files or inspect previous submissions status.

These same credentials can be used for uploading and downloading data through REST API interface.

#### **Web interfaceFORM Authentication over https**

#### **REST API → Basic Authentication over https**

An OAuth2.0 authentication scheme for the REST API is being considered as well, however this may not be available in the first release of the service. Other types of authentication-authorization may be provided later.

Credentials for new users can be acquired through the ATHEX Members Support desk. Existing users of the ATHEX Group web site or other services (EMIR TR, Service Desk) can use the same credentials, although they need, too, to contact the ATHEX Members Support desk to obtain proper authorization.

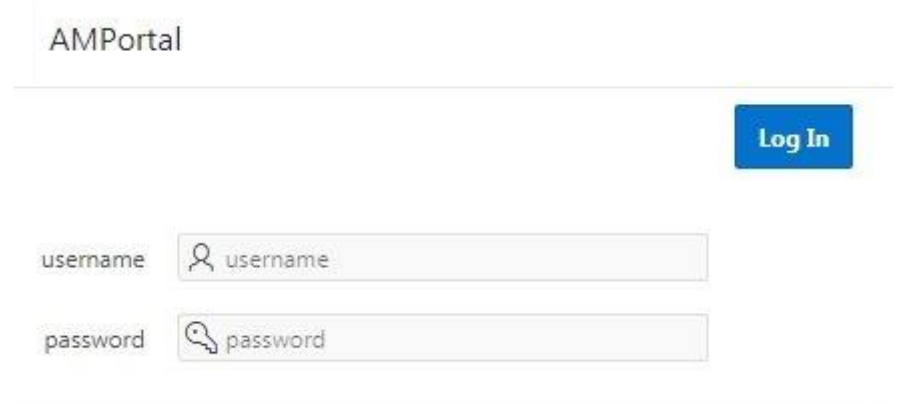

# <span id="page-6-0"></span>4 Maintenance of mappings and Processing cycles

## <span id="page-6-1"></span>4.1 Details of mappings maintenance

This chapter describes the details of short/long codes mapping mechanism.

## <span id="page-6-2"></span>4.1.1 Mappings uploading

Members can maintain a set of Short/Long mappings by uploading triplets of the form (*codeType*, *shortCode*, *longCode*). New such triplets can be uploaded by means of both CSV uploads and REST/JSON queries.

## <span id="page-6-3"></span>4.1.2 Validity intervals

Each (*codeType*, *shortCode*, *longCode*) triplet is qualified with a validity interval (*validFm*, *validTo*), where *validFm* and *validTo* are dates. The meaning of a tuple (*codeType*,*shortCode*, *longCode*, *validFm*, *validTo*) is that (*codeType*, *shortCode*, *longCode*) is a valid mapping starting from *validFm* and concluding at *validTo* (inclusive).

In the case where *validTo* is left blank, the validity is indefinite, in other words, the mapping is considered valid forever after *validFm* (inclusive). The member can update the mapping later on to "close" the validity interval (see more on updating later on in this chapter).

Indefinite validity mappings allow Members that have static Short/Long mappings in their systems to upload their mappings to **ORK@ATHEX** and not have to maintain them on a daily basis. Other Members may opt for uploading short-term mappings (even single-day, with *validFm* equal to *validTo*) and update their mappings on a daily basis. **ORK@ATHEX** allows any of these combinations on a permapping basis (i.e., some mappings may have a daily validity interval, others may have a longer one, while still others may have an indefinite mapping).

## <span id="page-6-4"></span>4.1.3 Overlaps and overlap correction

Overlaps in validity intervals for the same (*codeType*, *shortCode*) pair are not allowed – at any given time, only one mapping may be in effect for a (*codeType*, *shortCode*) pair. An attempt to upload a mapping for a (*codeType*, *shortCode*) pair whose validity interval (*validFm*, *validTo*) overlaps with already-uploaded mapping for the same (*codeType*, *shortCode*) pair will result in a failure and the new mapping will be ignored (the prior mapping will remain in effect).

If a new mapping for this (*codeType*, *shortCode*) pair needs to be specified, the *validFm* of the new mapping must be at least one day after the *validTo* date in effect for that (*codeType*, *shortCode*) pair. Another way to correct the overlap is to update the *validTo* date of the mapping in effect. Even if a blank *validTo* date was specified when the prior mapping was uploaded, the prior mapping can be updated to "close" its *validTo* date (i.e. to assign it a specific end date); then the new mapping can be uploaded successfully, by having its *validFm* date not overlap with the former mappings *validTo* date. Please see more on updating later in this section.

## <span id="page-6-5"></span>4.1.4 Use by ATHEX's internal Order Record Keeping system and freezing

At regular times, as specified in the next section "Processing Cycles", ATHEX's internal Order Record Keeping system reads the mappings in effect for the current date and uses them to complete the Long Codes in the Order Book.

At any given date, "using" a mapping occurs only if the internal ORK finds an order placed by the Member for that date that carries the same *codeType* and *shortCode*. If the internal ORK does not find any orders for that date, the mapping is not used.

Once used on a certain date, a (*codeType*, *shortCode*) that was found to be in effect for that date is "frozen" for that given date, and cannot be changed any more from that date and backwards (though it can be changed for future dates).

Thus, errors in mappings cannot be fixed using the update mechanism after a mapping has been used; after a mapping that was wrong for any reason is used by the internal ORK, the Member can use the "Amend" mechanism described later in this chapter, in order to fix the error.

## <span id="page-7-0"></span>4.1.5 Cancels of mappings

A mapping that was never used by ATHEX's internal ORK system can be canceled, i.e., removed from the list of mappings. Mappings that were used even once (and even if amended later) by the internal ORK cannot be canceled, however they can be updated, as explained right below. The idea is that, if a mapping was used, it becomes part of the ORK historical records and remains there for the retention period of ORK (at least 5 years).

## <span id="page-7-1"></span>4.1.6 Updates

Under the conditions outlined in this section, mappings can be updated. Two elements of a mapping can be updated: its *longCode* and its *validTo* date.

The *longCode* of a mapping can be updated only if that mapping was never used by the internal ORK. If it was used even once, updating the *longCode* is not possible, since the mapping, including the original *longCode*, has become part of the ORK historical records.

The *validTo* date of any mapping can be updated at any time, whether the mapping has been used by the internal ORK or not. However, the new *validTo* date must obey the following two rules: the new *validTo* date cannot overlap with any other mapping for the same (*codeType*, *shortCode*); and, the new *validTo* date cannot be set to any date prior to the last date when it was used by the internal ORK.

## <span id="page-7-2"></span>4.1.7 "Miss"-type mappings and completion of misses

At any given date, if the internal ORK finds orders for which there is no mapping in effect, creates a "Miss"-type mapping. The Miss-type mapping inherits *codeType* and *shortCode* from the order found by the internal ORK, however its *longCode* is blank, awaiting from the Member to complete the missing value. The Miss-type mappings can be edited by the Member until T+1. However, after T+1, the Misstype mappings are "frozen" and cannot be updated anymore. See the next section "Processing cycles" for the details.

## <span id="page-7-3"></span>4.1.8 Amendments

If a mapping that has been used by the internal ORK for a certain date, it cannot be updated anymore for that date, and an Amendment-type mapping has to be uploaded instead. An Amendment-type mapping is meant to override the contents of the original mapping, however, without the original mapping being removed or overwritten. In other words, both the original mapping and the amendment remain within the ORK system (and the internal ORK).

Amendments are meant as a mechanism for correcting errors and not as a regular order bookkeeping practice. Ideally, Members should not have to use Amendments at all, since all reporting operations should be carried out by adding new and updating existing mappings.

Amendments are the only mechanism for completing a Miss-type mapping after T+1, the reason being that a Miss-type mapping that is not completed by T+1 is considered a violation of the reporting obligations of the Member, and as such, it is equivalent to an error. (Notice that, prior to the end of T+1, no Amendments are allowed for Miss-type mappings, since these must be updated and not amended.)

An amendment cannot span multiple validity intervals, that is, an amendment can only "amend" a single original mapping. However, an amendment can have a validity interval narrower than the validity interval of the original mapping.

Amendments can be followed by further amendments. The same rule as above regarding the validity intervals applies – a subsequent amendment can narrow further the validity interval of the *original* mapping, but cannot extend beyond that. Multiple amendments for the same date remain with the ORK system and are all at the disposition of any auditing authority. If multiple amendments exist for a given date, the latest amendment for that date is the one that is considered final.

## <span id="page-8-0"></span>4.2 Processing cycles

Short/Long mapping entries may be uploaded during trading session (intraday). Processing of mappings occurs according to the following cycles.

**Cycle 1:** Short/long mapping file submission - During the trading day (T+0), until 18:00 (local time).

In this cycle, the following actions take place:

- The effective Short/Long mappings, as they have been formed by new entries and updates, are processed by the internal ORK
- Mappings whose (*codeType*, *shortCode*) is found in the orders of the trading session are marked as used at date T+0, so that they cannot be updated anymore by the Member for dates prior to, and including, T.
- For all unmapped short codes that are found in the orders of the trading session for T, a Misstype mapping is generated.

Members must update the unmapped Short codes (Miss-type mappings) with the corresponding Long codes before the beginning of the Cycle 2.

**Cycle 2:** Short/long mapping fixing - Next trading day (T+1), until 23:00 (local time).

In this cycle, the following actions take place:

- Miss-type mappings that have been updated by the Member are processed in the internal ORK. After processing, Miss-type mappings are marked as used at date T+0, as if they had been uploaded at date T+0.
- Unmapped Short codes found in Cycle 1 and created as Miss-type mappings, if not yet updated by the Member, are "frozen" and cannot be updated anymore.

**Amend cycles:** at regular time intervals, not related with Cycles 1 and 2, Amend-type mappings are processed by the internal ORK. Amend-type mappings do not overwrite prior mappings, whether regular or Miss-type; instead, they are kept along with the original mapping (or miss), as "correct repetition" records.

# <span id="page-9-0"></span>5 Entry details

## <span id="page-9-1"></span>5.1 Data Submission

Data submission can be done either by uploading CSV files at the application's UI, or via REST calls. In both cases:

- For each submission, a unique identification number (Submission ID) is generated.
- The above Submission ID enables reporting entities to monitor the current status of the corresponding submission. The submission status is called submissionStatus. The submissionStatus indicates the submission's status in regard to the ATHEX Members Portal processing.

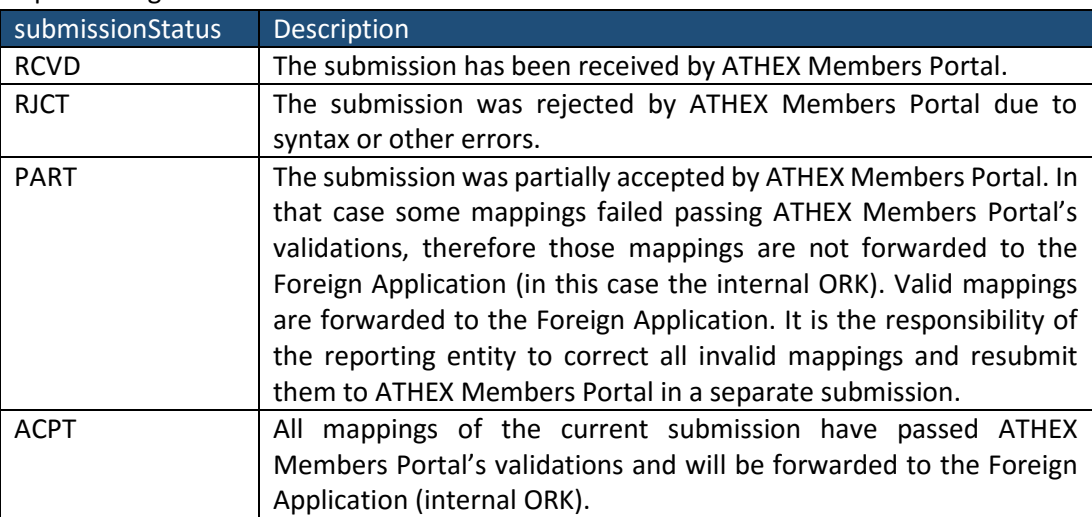

Each submission consists of (at least) one or (typically) more entries. For each entry, an entry identification and an entry status (entryStatus) are defined. Thus reporting entities can easily monitor the status of each entry in a submission. The possible entryStatus values are outlined in the following table:

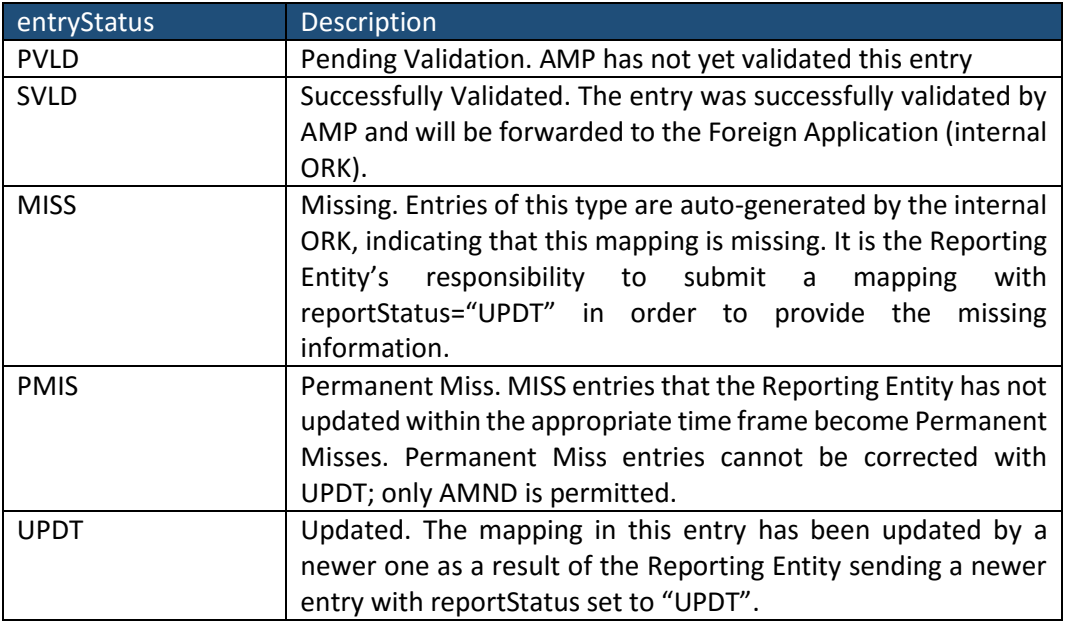

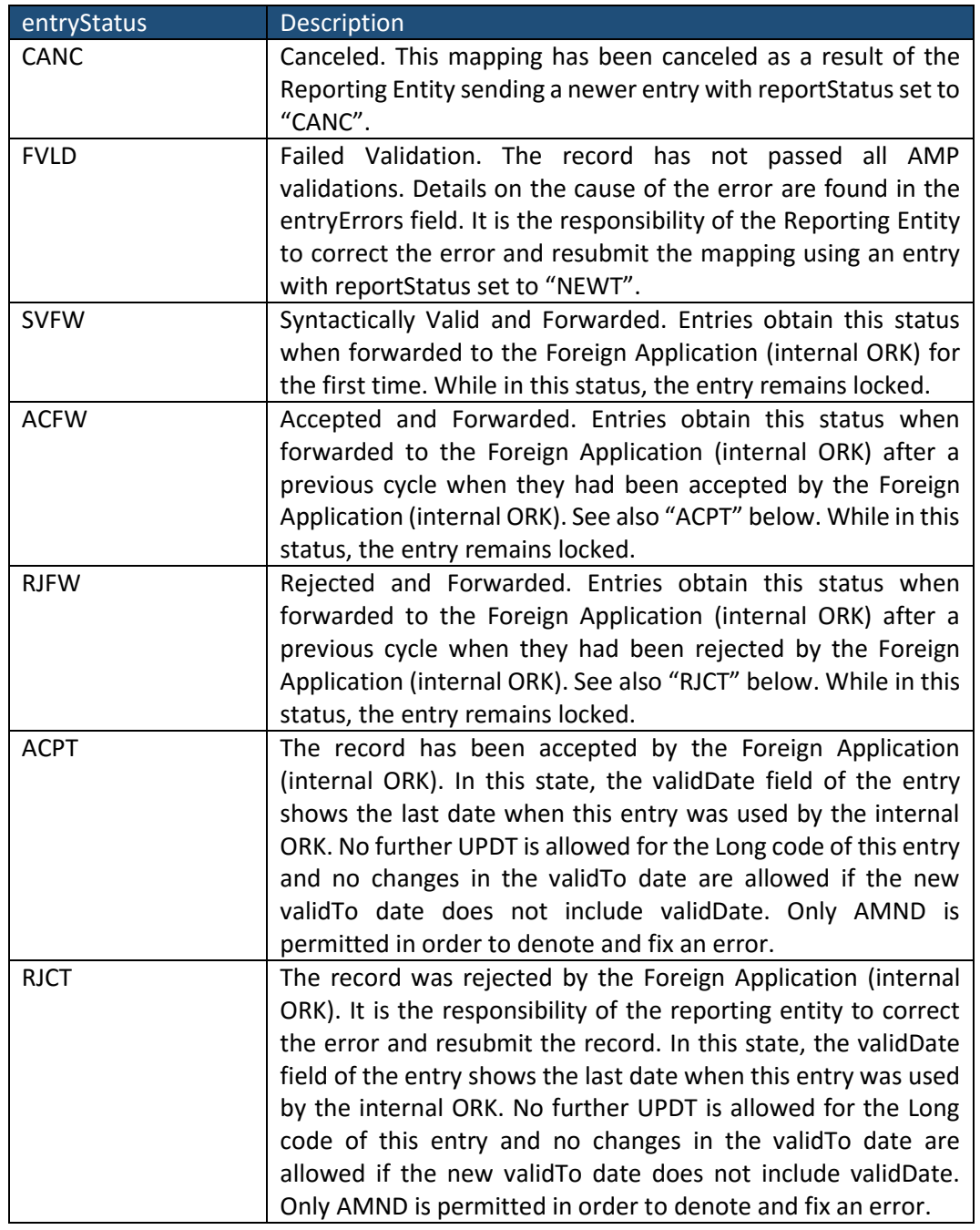

## <span id="page-11-0"></span>5.2 Submission and status transitions of various types of entries

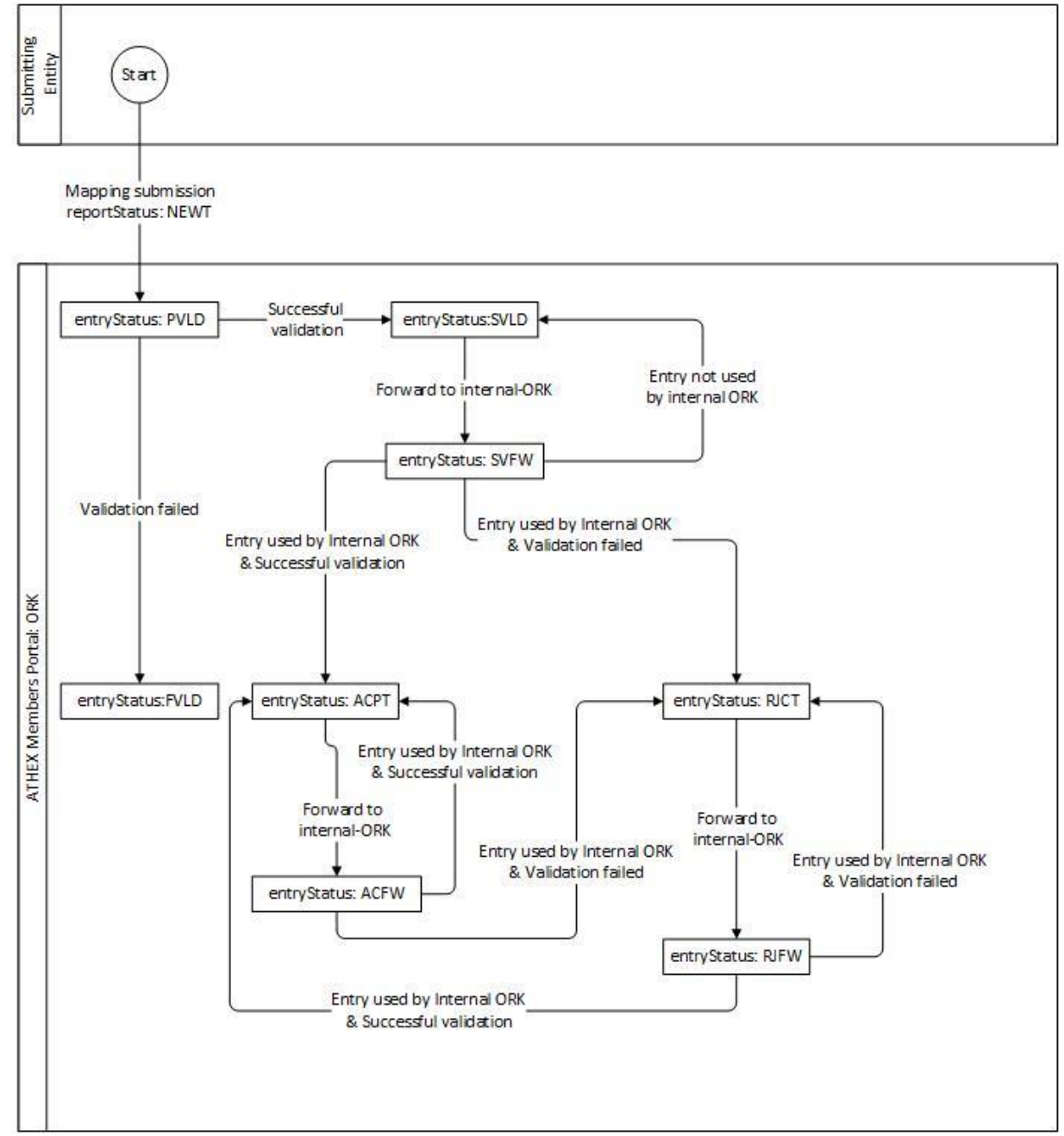

## <span id="page-11-1"></span>5.2.1 Submission and processing of a NEWT entry

#### Submitting<br>Entity Start Submission of mapping MapB with reportStatus UPDT in order to update a previous submitted mapping MapA MapB - entry Status: PVLD Successful validation Validation failed & MapA - entryStatus: ACPT, RJCT, SVLD, MISS MapB - entry Status: FVLD Map8 - entryStatus: SVLD & MapA - entryStatus:UPDT Forward MapB to internal-ORK MapB not used ATHEX Members Portal: ORK by internal ORK Entry used by Internal ORK MapB-entryStatus: SVFW & Successful validation MapB used by Internal ORK & Validation failed MapB - entryStatus: ACPT & MapA - entry Status: UPDT MapB - entryStatus: RJCT MapB used by Internal ORK & MapA - entryStatus:UPDT & Successful validation Forward MapB to internal-ORK Forward MapB MapB used by Map8 - entryStatus: ACFW to internal-ORK Internal ORK & Validation failed MapB used by Internal ORK & Validation failed MapB - entry Status: RJFW MapB used by Internal ORK & Successful validation Note: It is implied that MapA-entryStatus is not affected, unless its value is explicitly stated.

## <span id="page-12-0"></span>5.2.2 Submission and processing of an UPDT entry - update of the respective mapping

## <span id="page-13-0"></span>5.2.3 Submission of a CANC entry and cancelation of the respective existing mapping

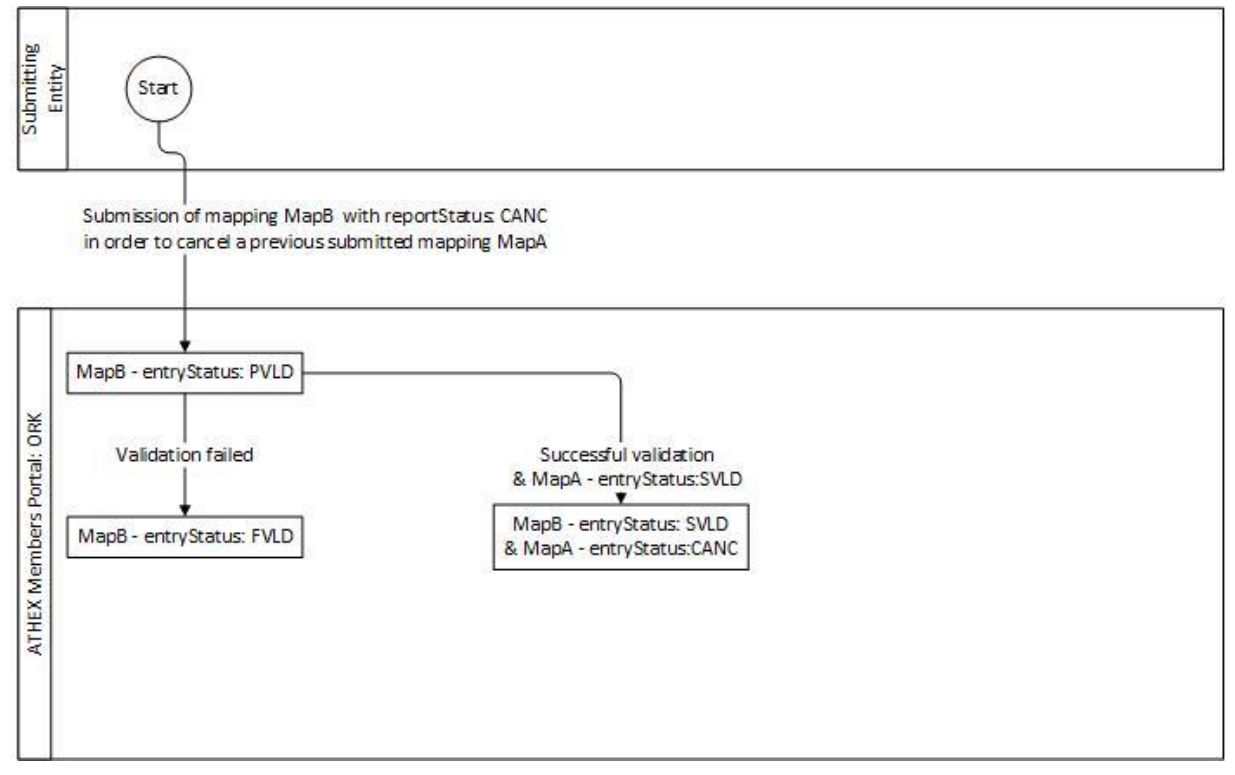

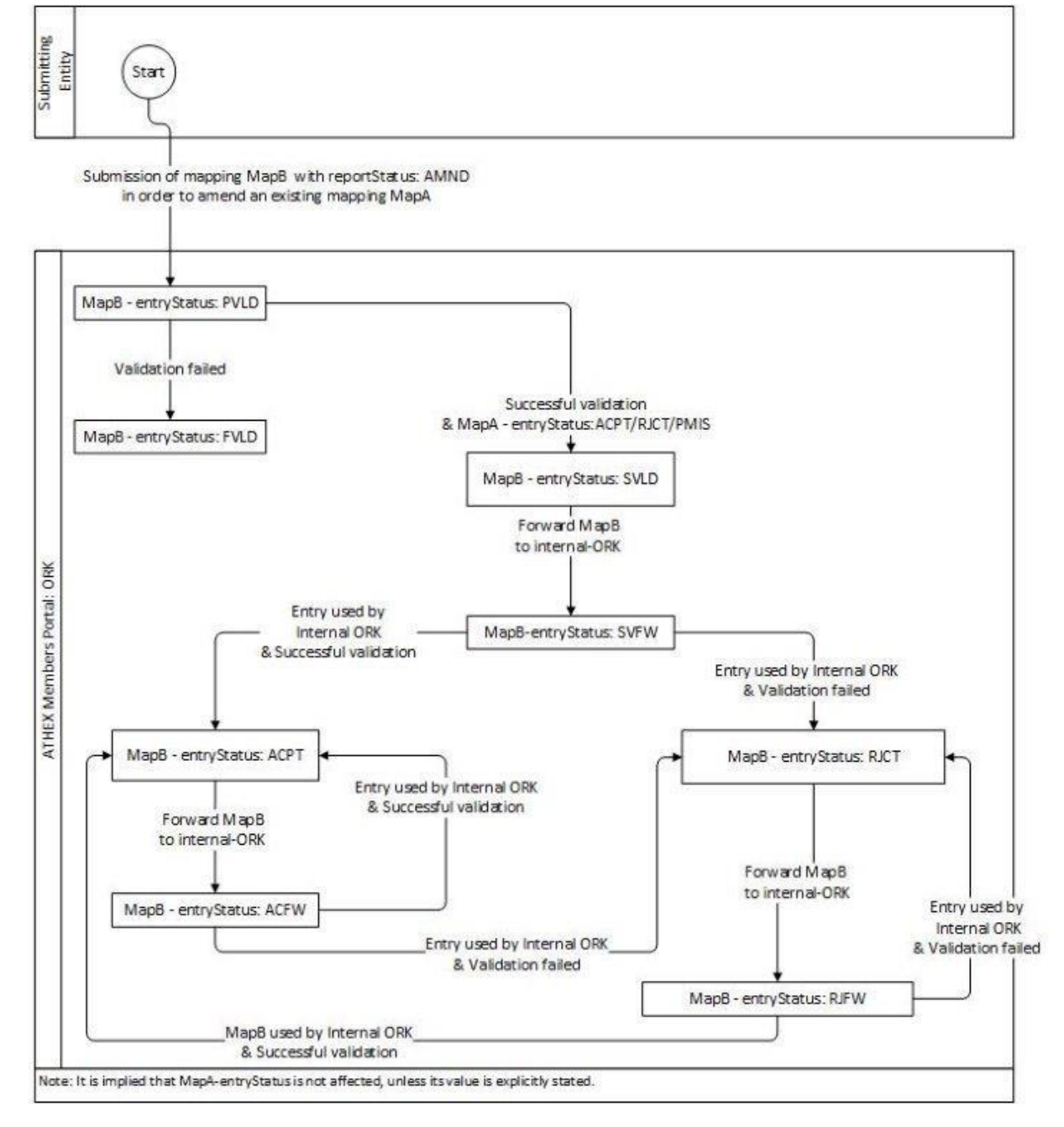

## <span id="page-14-0"></span>5.2.4 Submission of an AMND entry (after previous NEWT entry)

## <span id="page-15-0"></span>5.3 Submission Data flow

The diagram below shows the Data flow for a submission in the ORK@ΑΤΗΕΧ Service.

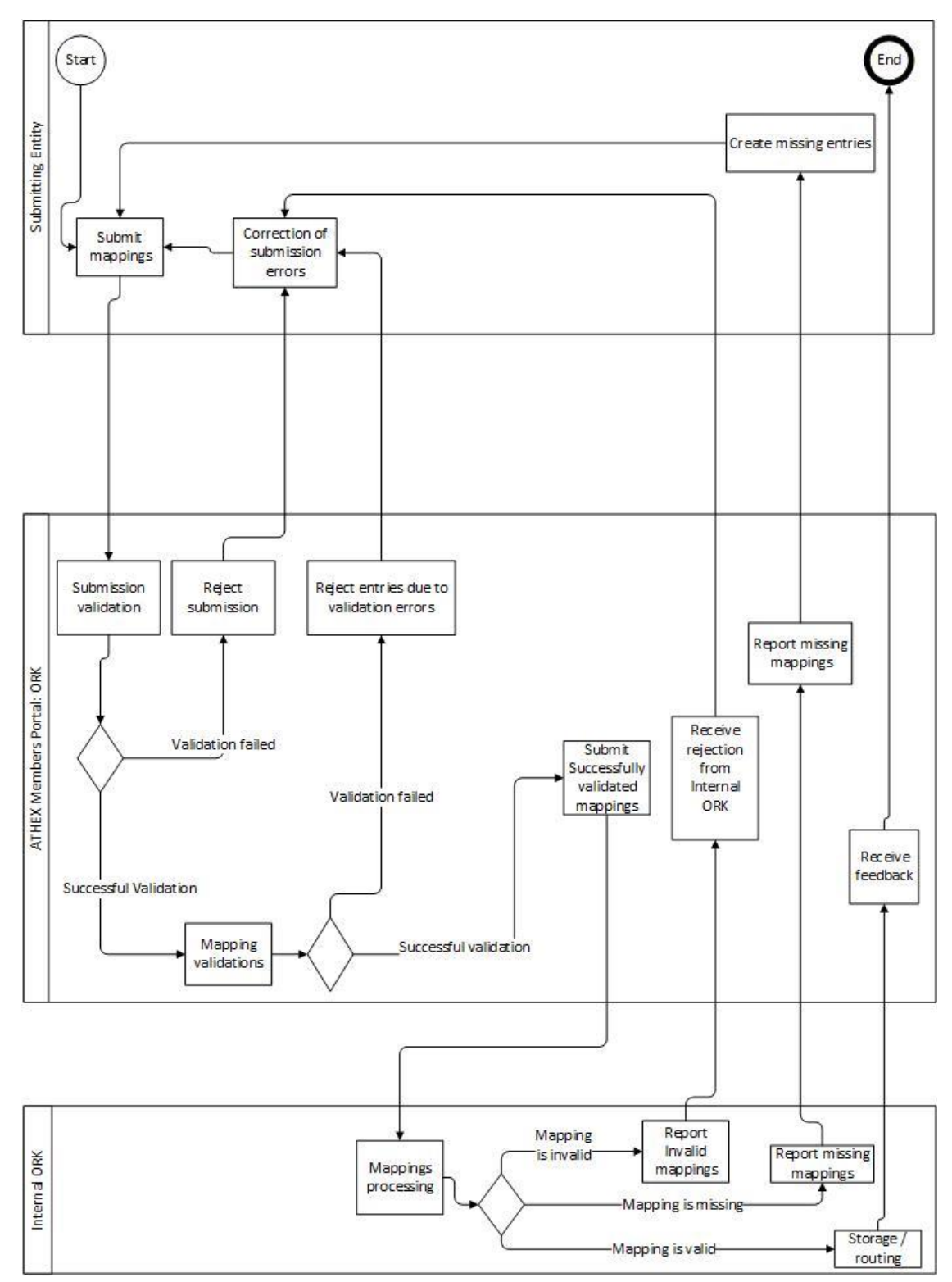

## <span id="page-15-1"></span>5.4 Short/Long mapping table data fields

The following fields are required for the mapping table regarding the translation of Short codes to Long codes.

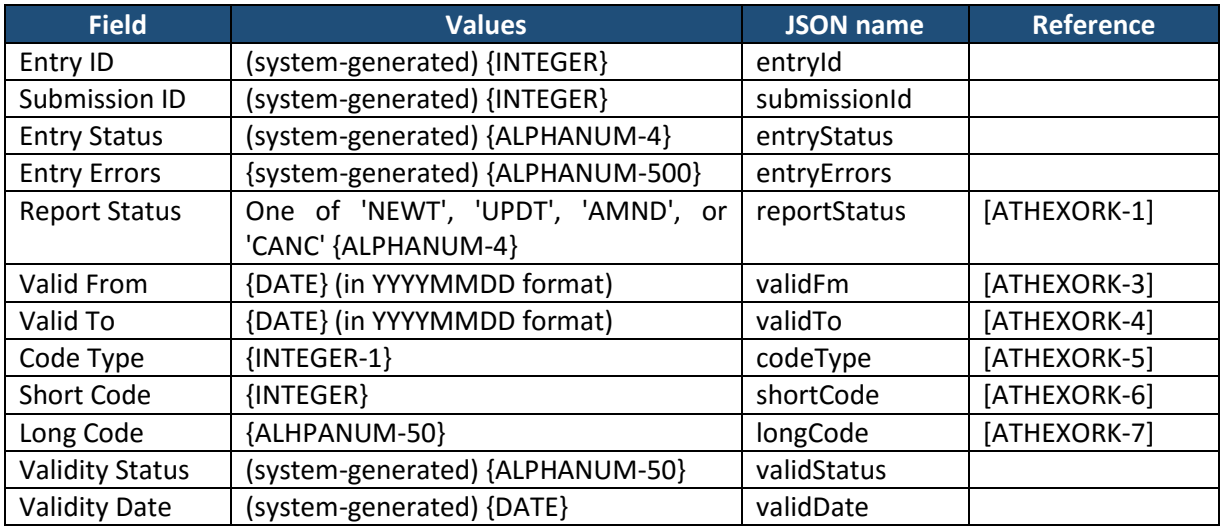

## <span id="page-16-0"></span>5.5 ATHEX ORK Field References and special notations

The following fields are defined in the ATHEX ORK specification.

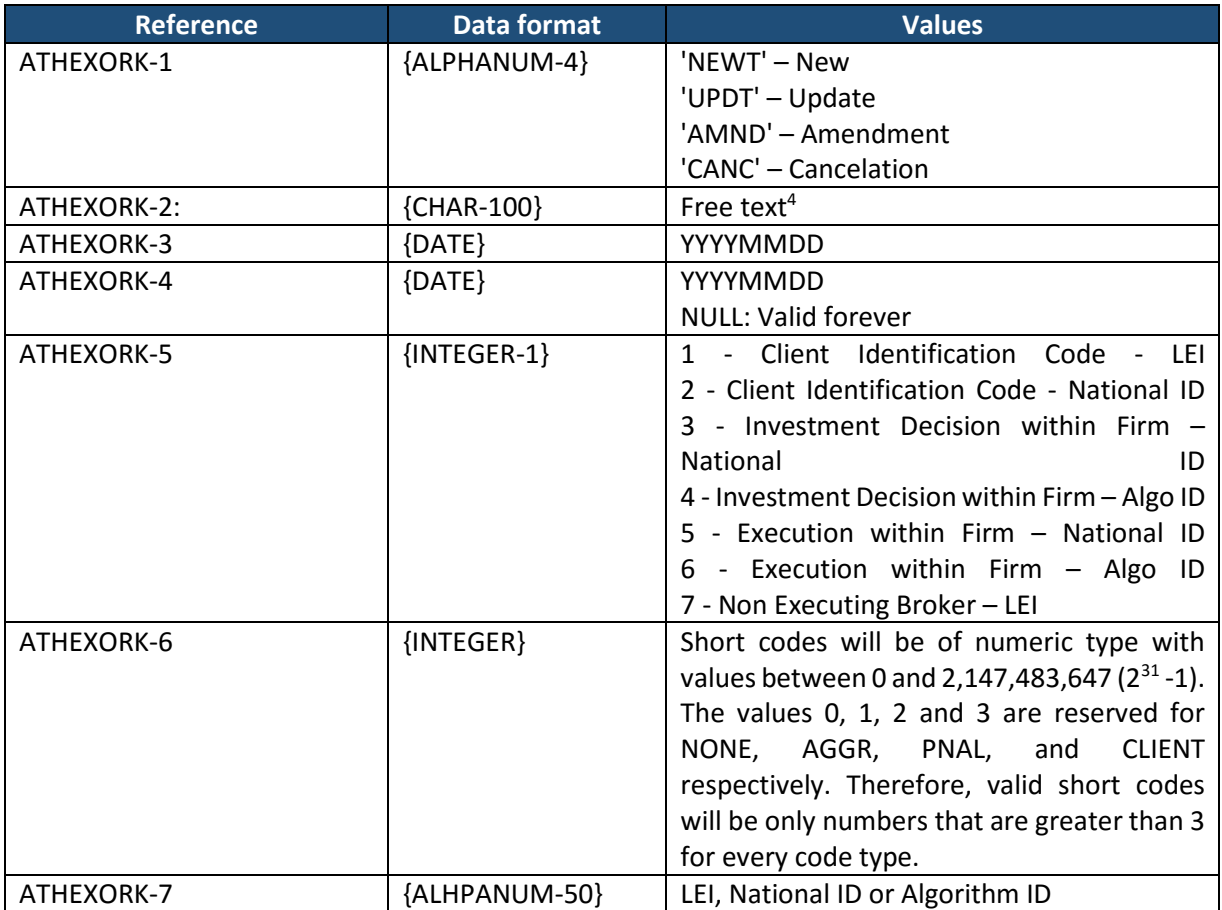

**.** 

<sup>4</sup> This is reserved for a future version of this Specifications document

## <span id="page-17-0"></span>5.6 Some useful examples

### **Example 1: Trading Member with stable mapping data**

A trading member whose mappings are static, i.e., do not change over time, can submit mappings of the following form:

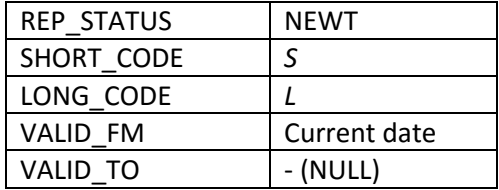

Short/Long mappings of this type will be valid forever and the Member will be required to submit new ones only when a new Long code (e.g. a new client) is added.

#### **Example 2: Trading Member that creates new mappings daily**

A trading member may submit every day the Short/Long mapping file with the mappings that were involved in that day's orders, by uploading data in the following form:

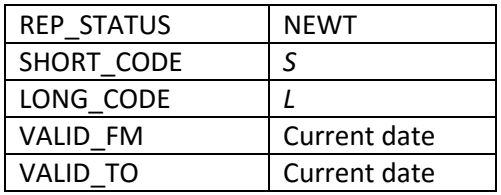

The Short/Long mappings will be applicable only for the current trading day. The next day, the Member will have to upload new ones.

#### **Example 3: Completion of a missing mapping**

A trading member that has not submitted a mapping for Cycle 1 will have a Miss-type mapping. The member should update the Miss-type mapping by uploading data in the following form:

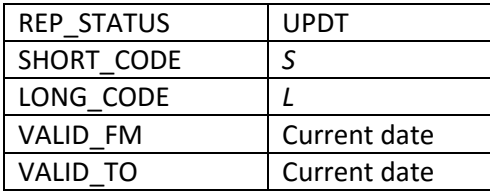

, or even

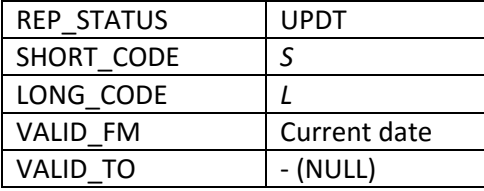

, to denote a mapping that will be valid forever after.

## **Example 4: Amend a wrong mapping**

Supposing that a trading member had uploaded a mapping of the form:

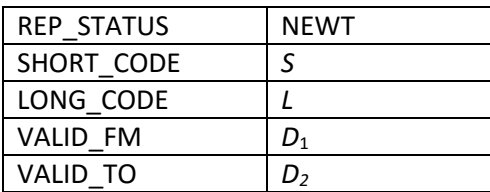

, which however is wrong for whatever reason, the member can amend the mapping by uploading at a later date a mapping of the form

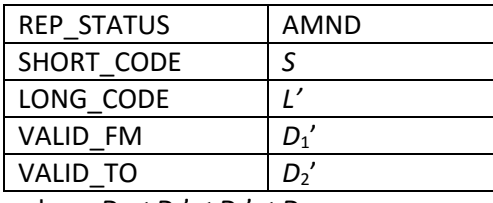

, where *D*<sub>1</sub> ≤ *D*<sub>1</sub><sup>'</sup> ≤ *D*<sub>2</sub><sup>'</sup> ≤ *D*<sub>2</sub>.

## <span id="page-18-0"></span>6 Data Exchange Interfaces

ATHEX Members Portal provides two data exchange interfaces.

## <span id="page-18-1"></span>6.1.1 REST services

A list of all available ATHEX Members Portal REST web services follows.

*6.1.1.1 POST-/ork/submit\_data*

```
URL: https://t-ords-1.helex.gr/ords/amp/ork/submissions
Method: POST
Authentication:Basic WUhZZkw4TlpknOE5rLXcuLg==
Header: Content-Type: application/json
```
Raw Payload: /tmp/submit-mappings.json

This endpoint is to submit a json containing mappings of any kind (NEWT,CANC, ,UPDT,AMND)

**Request**: See the json sample bellow:

```
{"mappings" : [
            {
                  "reportStatus" : "NEWT",
                  "validFrom" : "20171009",
                  "validTo" : "20171009",
                  "codeType" : "1",
                  "shortCode" :"445566",
                  "longCode" : "DRE7863689WEDF98DFG89"
            },
```

```
{
            "reportStatus" : "NEWT",
            "validFrom" : "20171009",
            "validTo" : "",
            "codeType" : "2",
            "shortCode" :"3",
            "longCode" : "PAPADDIMIT23023567"
      },
      {
            "reportStatus" : "UPDT",
            "validFrom" : "20171009",
            "validTo" : "20171019",
            "codeType" : "2",
            "shortCode" :"5",
            "longCode" : "ELEFTHERIA23021953"
      },
      {
            "reportStatus" : "CANC",
            "validFrom" : "20171009",
            "validTo" : "20171009",
            "codeType" : "2",
            "shortCode" :"6",
            "longCode" : "KOLIOPOULO23027893"
      },
      {
            "reportStatus" : "AMND",
            "validFrom" : "20171001",
            "validTo" : "20171020",
            "codeType" : "2",
            "shortCode" :"4",
            "longCode" : "THEOFILOPO23024551"
      }
]
```
}

## **Response**:

HTTP/1.1

### 200 OK

{

```
"submission_id" : "1234567890",
"submission_result" : "Success"
```
}

Notes:

- Submission id indicates the id of submission to ORK system.
- **submission\_id=-1** is returned when failure has occurred. Error is described in
- submission\_result.

## *6.1.1.2 GET- / ork/getMappings/*

```
URL: https://t-ords-1.helex.gr/ords/amp/ork/getMappings/
Method: GET
Authentication:Basic
```

```
Header: Content-Type: application/json
```
This endpoint is to get a json containing all mappings according to the given parameters.

#### **Parameters**

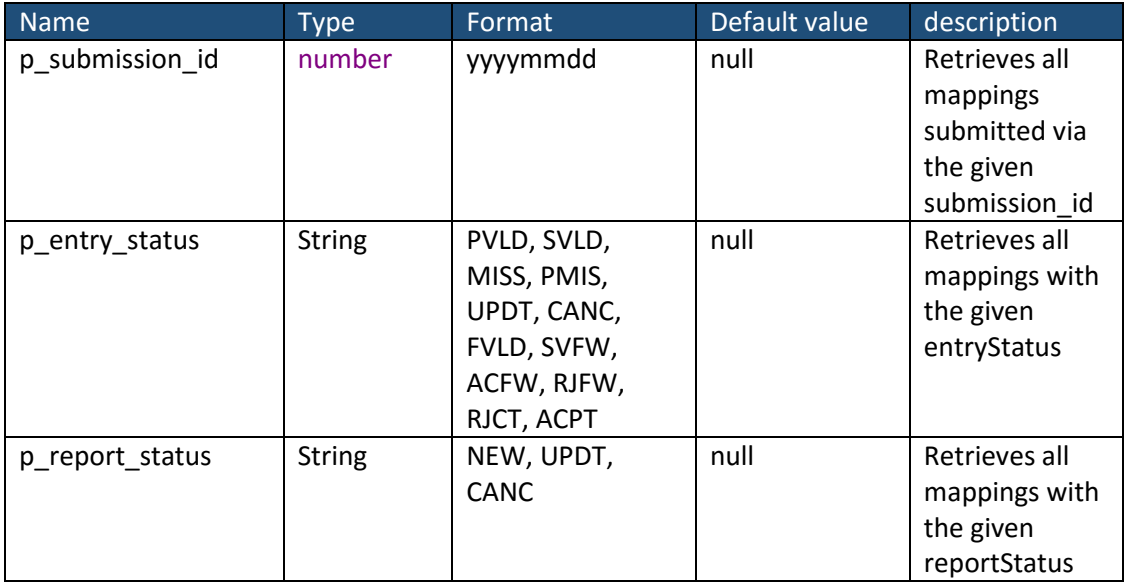

```
Response:
HTTP/1.1
200 OK
{
      "items":[
            {
                  "submissionId":3300
                  ,"CodeType":1
                  ,"ShortCode":445566
                  ,"LongCode":"DRE7863689WEDF98DFG89"
                  ,"ValifFrom":"2017-10-09T00:00:00Z"
                  ,"ValifTo":"2017-10-09T00:00:00Z"
                  ,"EntStatus":"FVLD"
                  ,"EntErrors":"validation error: \u0027NEWT\u0027 entry 
clashes with existing entry with entry id 1218\n"
                  ,"ValidStatus":"as"
                  ,"ValidDate":"2017-10-11T00:00:00Z"
            }
            , \{"submissionId":3300
                  ,"CodeType":2
                  ,"ShortCode":3
                  ,"LongCode":"PAPADDIMIT23021953"
                  ,"ValifFrom":"2017-10-09T00:00:00Z"
                  ,"EntStatus":"FVLD"
                  ,"EntErrors":"validation error: \u0027NEWT\u0027 entry 
clashes with existing entry with entry id 1219\n"
                  ,"ValidStatus":"as"
                  ,"ValidDate":"2017-10-11T00:00:00Z"
            }
      ]
      ,"hasMore":true
```

```
,"limit":2
      ,"offset":0
      ,"count":2
      ,"links":[
            {
                   "rel":"self"
                   ,"href":"https://t-ords-
1.helex.gr/ords/dmztrc/amp/ork/getSubmissions/"
            }
            ,{
                   "rel":"first"
                  ,"href":"https://t-ords-
1.helex.gr/ords/dmztrc/amp/ork/getSubmissions/"
            }
            , {
                   "rel":"next"
                   ,"href":"https://t-ords-
1.helex.gr/ords/dmztrc/amp/ork/getSubmissions/?p_offset=2"
            }
      ]
6.1.1.3 GET- /ork/getSubmission/
```
URL: <https://t-ords-1.helex.gr/ords/amp/ork/getSubmissions/> Method: GET Authentication: Basic WUhZZkw4TlpknOE5rLXcuLg== Header: Content-Type: application/json

This endpoint is to get a json containing all submissions according to the given parameters.

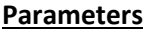

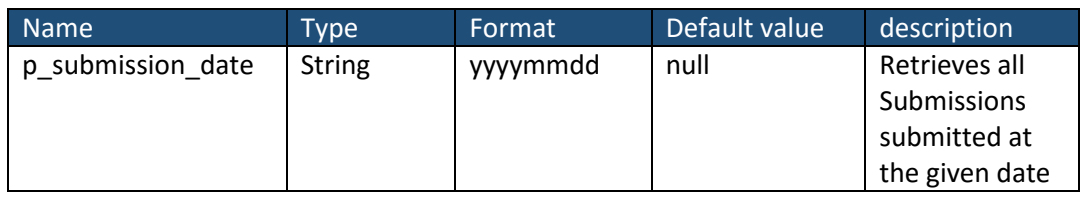

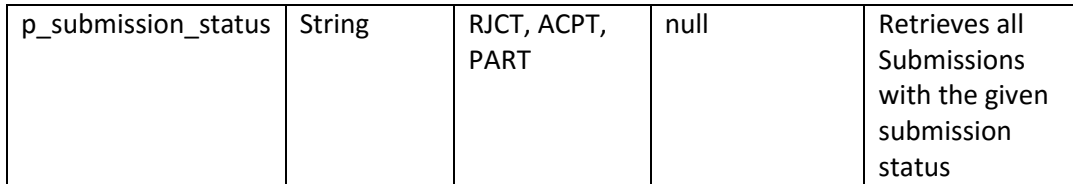

**Request:** [https://t-ords-1.helex.gr/ords/dmztrc/amp/ork/getSubmissions/?p\\_limit=2](https://t-ords-1.helex.gr/ords/dmztrc/amp/ork/getSubmissions/?p_limit=2)

```
Response:
```
HTTP/1.1

#### 200 OK

## {

```
"items":[
      {
      "submissionId":3299
      ,"submissionStatusId":"PART"
      ,"submissionTimestamp":"2017-10-11T12:58:16.159477000Z"
      }
      ,{
      "submissionId":3300
      ,"submissionStatusId":"RJCT"
      ,"submissionTimestamp":"2017-10-11T13:04:47.608573000Z"
      }
]
,"hasMore":true
,"limit":2
,"offset":0
,"count":2
,"links":[
      {
            "rel":"self"
            ,"href":"https://t-ords-
      1.helex.gr/ords/dmztrc/amp/ork/getSubmissions/"
      }
```

```
, \{"rel":"first"
                   ,"href":"https://t-ords-
            1.helex.gr/ords/dmztrc/amp/ork/getSubmissions/"
            }
            , \{"rel":"next"
                   ,"href":"https://t-ords-
            1.helex.gr/ords/dmztrc/amp/ork/getSubmissions/?p_offset=2"
            }
      ]
}
```
## <span id="page-24-0"></span>6.1.2 CSV Files

*6.1.2.1 Data Submission via CSV file uploading*

See attached files of data submissions examples:

- Submission of a new mapping: ork\_submissions\_NEWT.csv
- Update of an existing mapping: ork\_submissions\_UPDT.csv
- Cancelation of an existing mapping: ork submissions CANC.csv

## *6.1.2.2 Response CSV file*

See attached APA-CSV-RESPONSE-FILE-SCHEMA.csv

In response files the first line is reserved to report submission overall status.

## <span id="page-24-1"></span>User Interface

For each service provided via ATHEX Members Portal along with the REST web services a graphical user interface will be available as shown below.

| Ξ | <b>ATHER HOUR</b>                               |                        |                                         |                          |                         |                      |                         |                    | test.user@somewhere.com Log Out |  |
|---|-------------------------------------------------|------------------------|-----------------------------------------|--------------------------|-------------------------|----------------------|-------------------------|--------------------|---------------------------------|--|
|   | $\Box$ Home                                     | <b>ORK Submissions</b> |                                         |                          |                         |                      |                         |                    |                                 |  |
|   | 口 ARM                                           | $\checkmark$           | Athex Member Portal \ ORK Submissions \ |                          |                         |                      |                         |                    |                                 |  |
|   | C <sub>T</sub> APA                              | $\ddot{}$              |                                         |                          |                         |                      |                         |                    |                                 |  |
|   | $\square$ TRC                                   | $\tilde{\phantom{a}}$  |                                         |                          |                         |                      |                         |                    |                                 |  |
|   | $C+$ ORK                                        | $\ddot{\phantom{1}}$   | Submissions                             |                          |                         |                      |                         |                    |                                 |  |
|   | Upload File<br><b>Upload Short-Long Mapping</b> |                        |                                         |                          |                         |                      |                         |                    |                                 |  |
|   | <b>ORK Submissions</b>                          |                        | Submission tstamp<br>↑≞                 | Submission<br>channel id | Submission user         | Submission firm lei  | Submission<br>status id | Submission<br>data | File name                       |  |
|   |                                                 |                        | 21-SEP-17<br>05.17.02.513942 PM         | $\mathbf{1}$             | test.user@somewhere.com | 21380052HNRVKOC1CI62 | $\mathbbm{1}$           | Download           | ORK_test_file.csv               |  |
|   |                                                 |                        | 21-SEP-17<br>05.52.09.064465 PM         | $\mathbf{1}$             | test.user@somewhere.com | 21380052HNRVKOC1CI62 | $\mathbf{1}$            | Download           | ORK test file.csv               |  |
|   |                                                 |                        | 21-SEP-17<br>05.55.26.755494 PM         | $\mathtt{1}$             | testuser@somewhere.com  | 21380052HNRVKOC1CI62 | $\mathbf{1}$            | Download           | ORK_test_file.csv               |  |
|   |                                                 |                        | 22-SEP-17<br>03.35.43.772283 PM         | $\ddot{\phantom{1}}$     | testuser@somewhere.com  | 21380052HNRVKOC1CI62 | 1                       | Download           | ORK_test_file.csv               |  |
|   |                                                 |                        |                                         |                          |                         |                      |                         | $1 - 4$            |                                 |  |

*File report screen of ATHEX Members Portal*

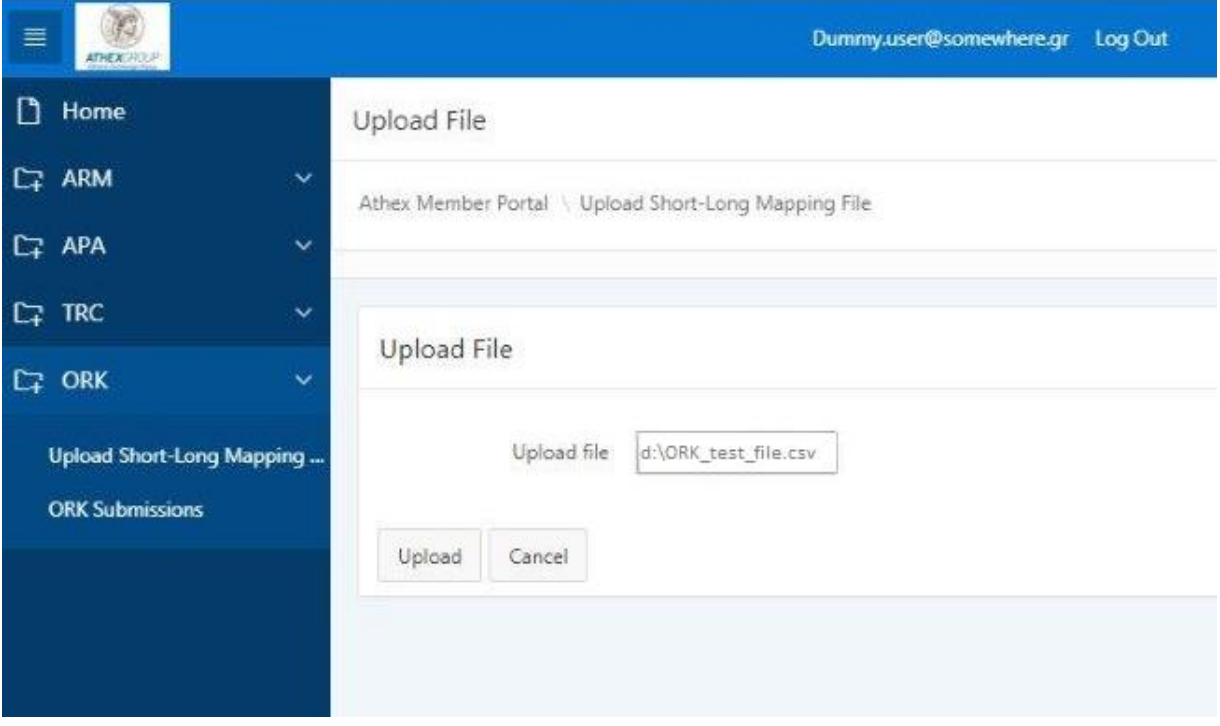

*File upload interface of ATHEX Members Portal*